## Manage your account

On the You tab (or Team tab for team mode experiences) you will be able to see:

If you would like to log out of the app, do so from the settings on the home page.

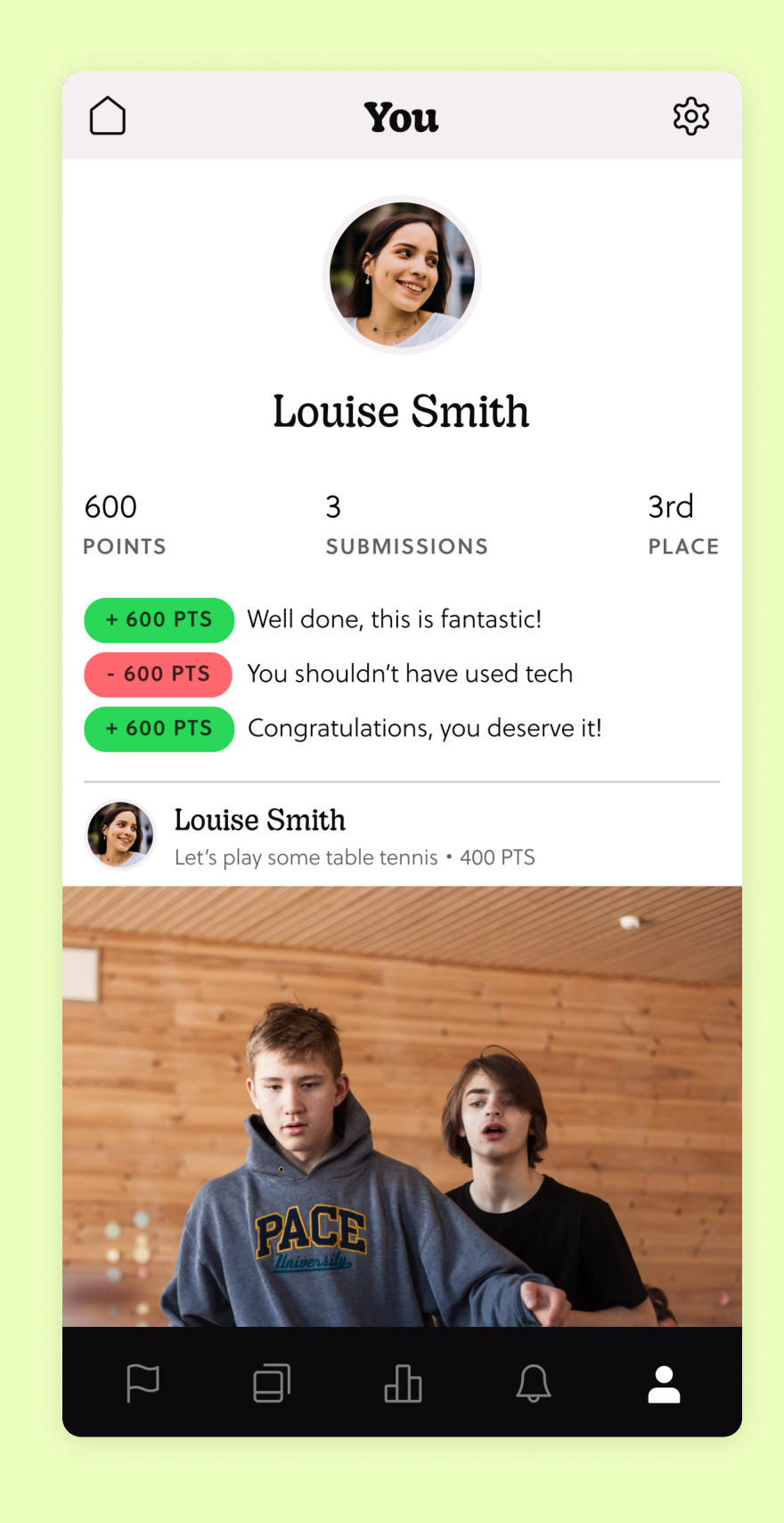

By clicking on the gear icon in the upper right-hand corner you will be able to edit your name (if you created the profile), view your passcode and leave the game.

If you leave the game, all of your submissions and points will be DELETED PERMENENTLY.

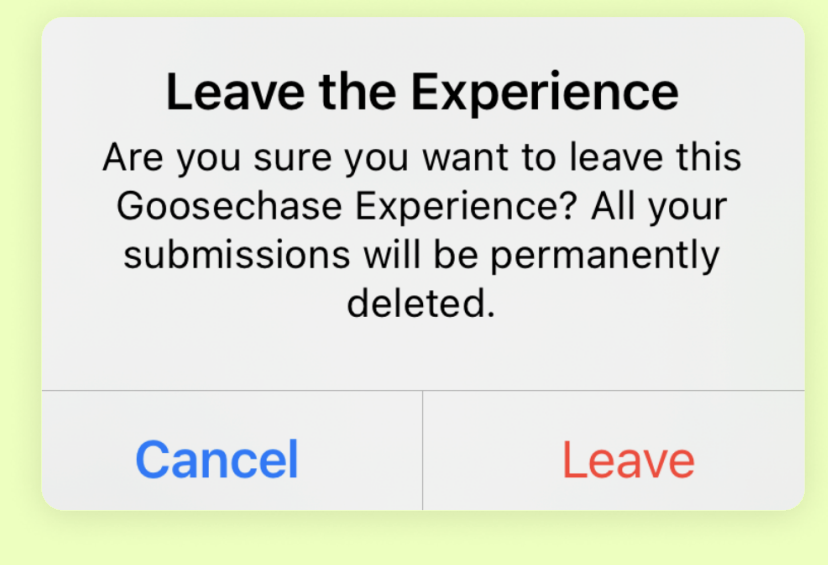

## Wings up, let's cut to the chase!

Forany questions, please check out our FAQ page or reach out to us athi@goosechase.com or through the chat on our website.

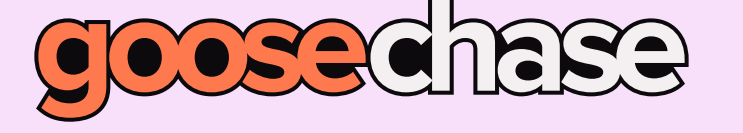

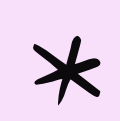

- Total points
- **Submissions**
- Point adjustments  $\bullet$
- Profile name and picture  $\bullet$
- Likes on submissions  $\bullet$
- Team members (if in team mode)

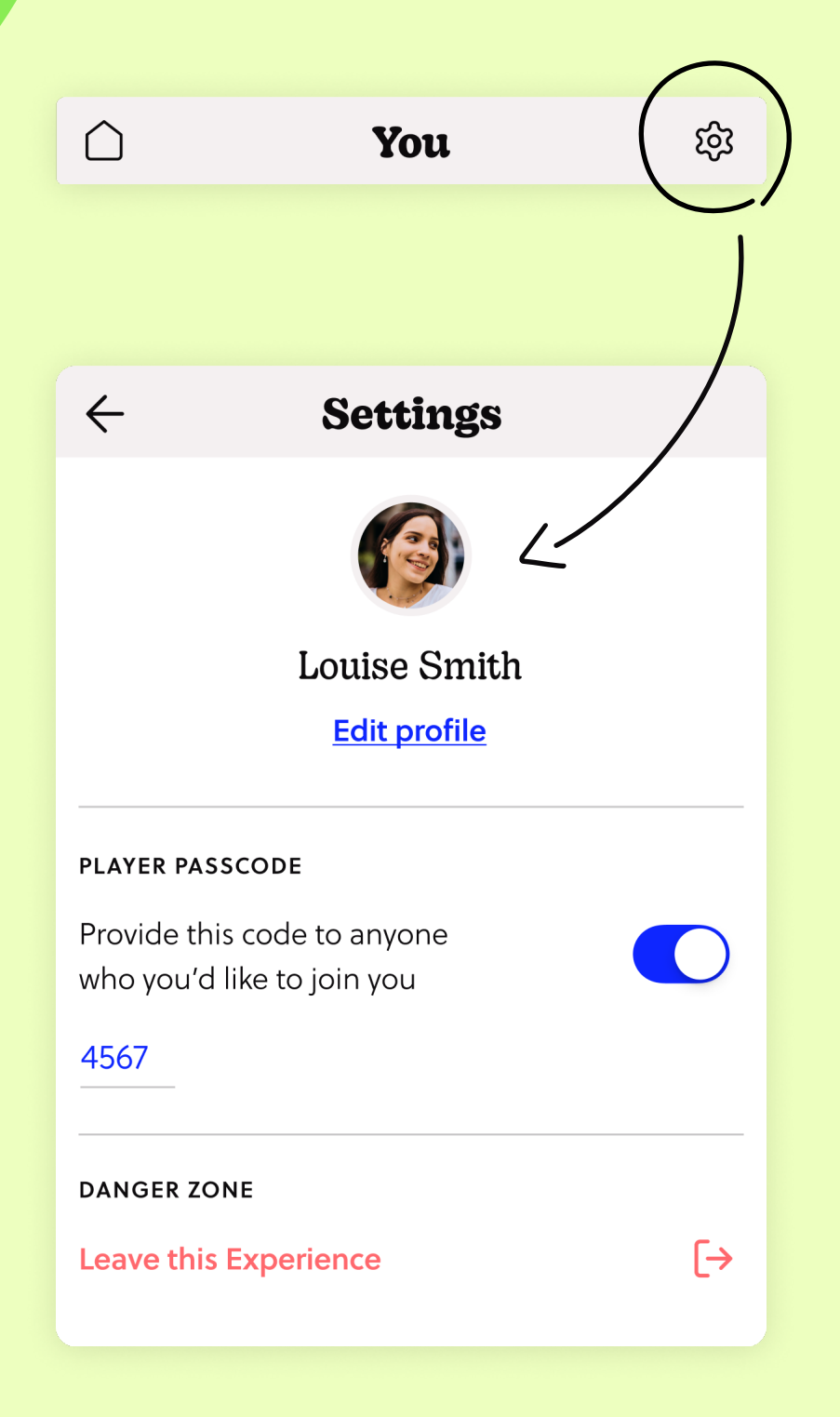

## Complete Missions

The Goosechase app will use your location (make sure you have location services enabled!) to check if you are at the correct place.

Click "Choose location" once the app has located where you are. If you are in the correct location, your Mission will be complete!

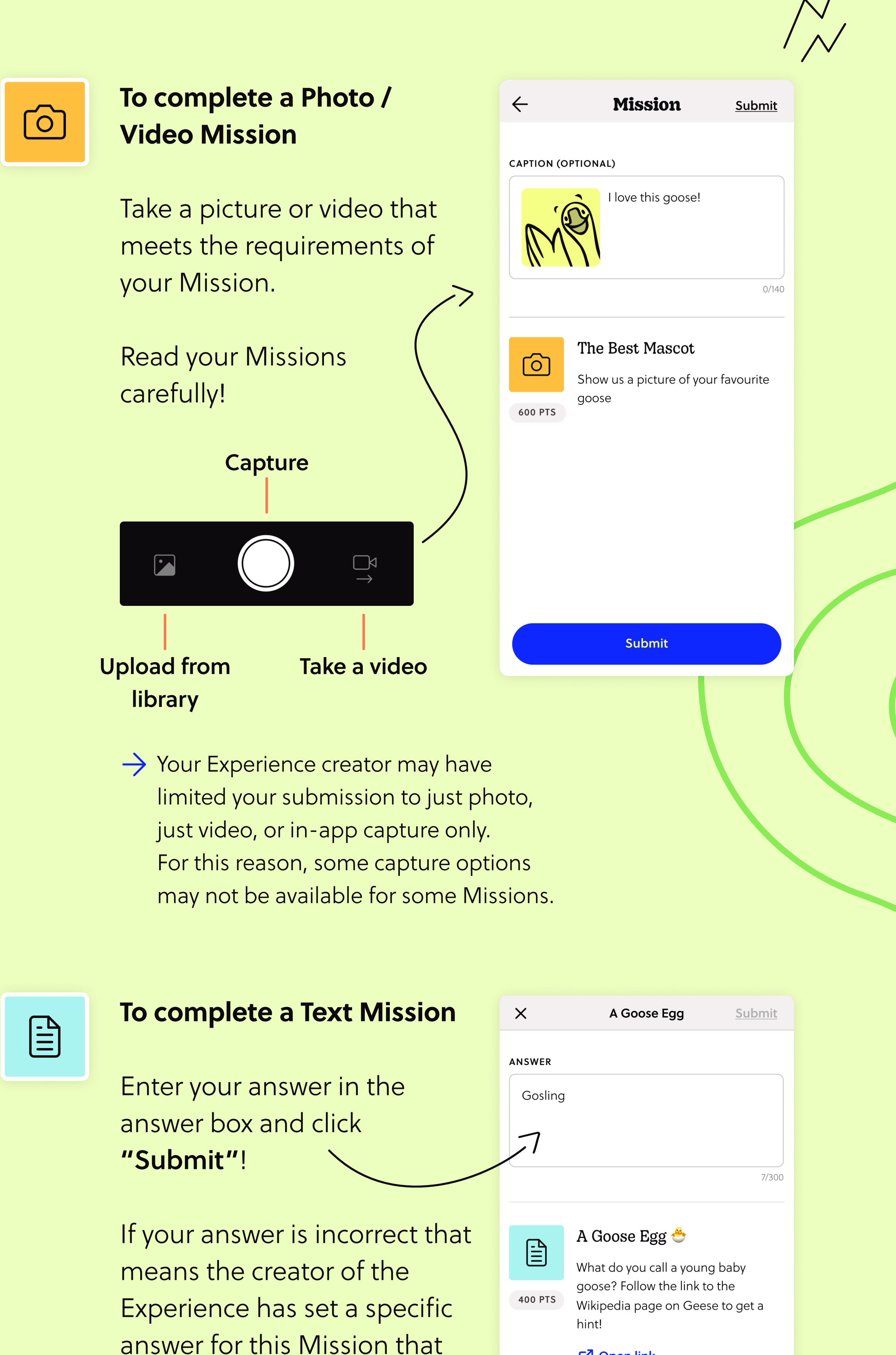

Next, click the "Do this Mission!" button!

**Do this Mission!** 

Your submissions, along with other participants submissions, will show up in the Feed in real time.

Don't forget to like each others submissions!

you need to match.

Try again!

 $\bigodot$ 

To complete a GPS Mission

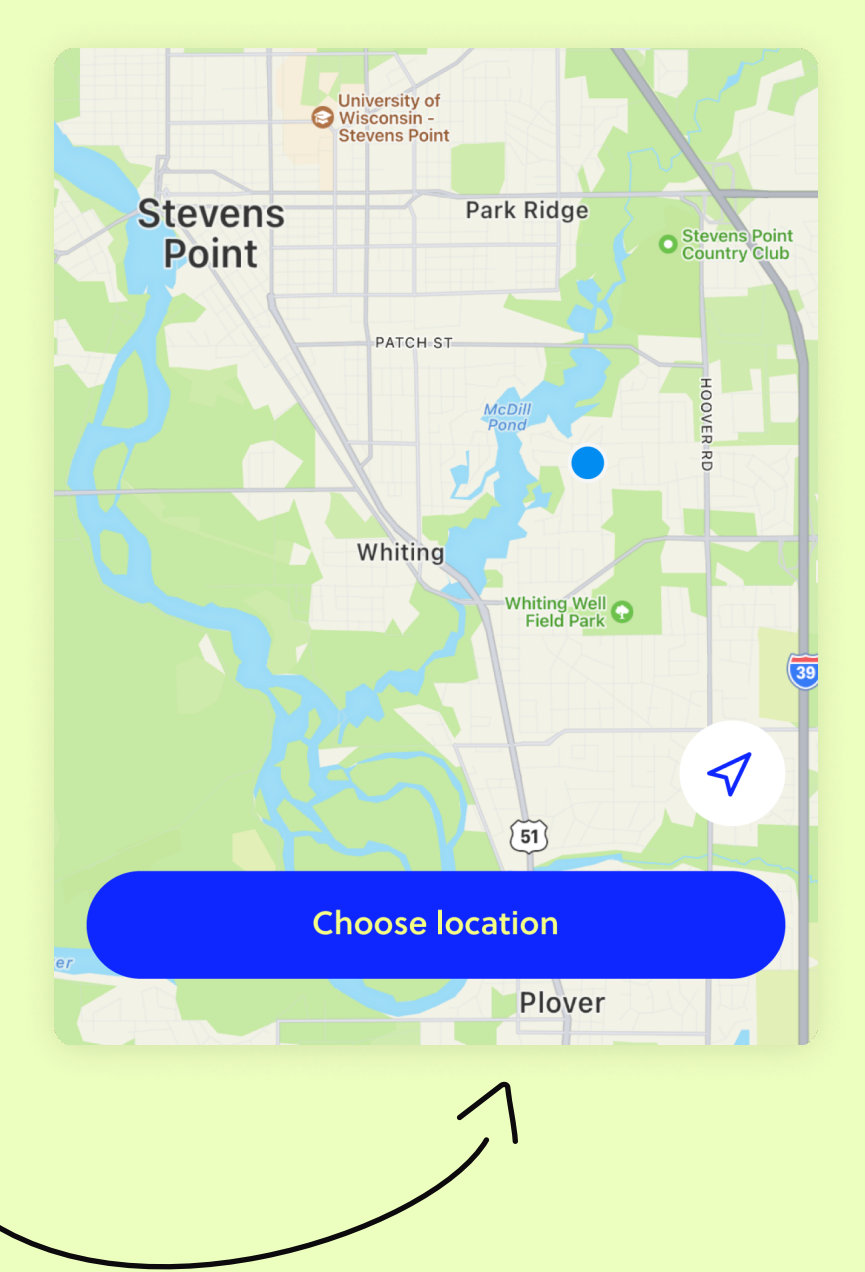

**7** Open link

**Submit** 

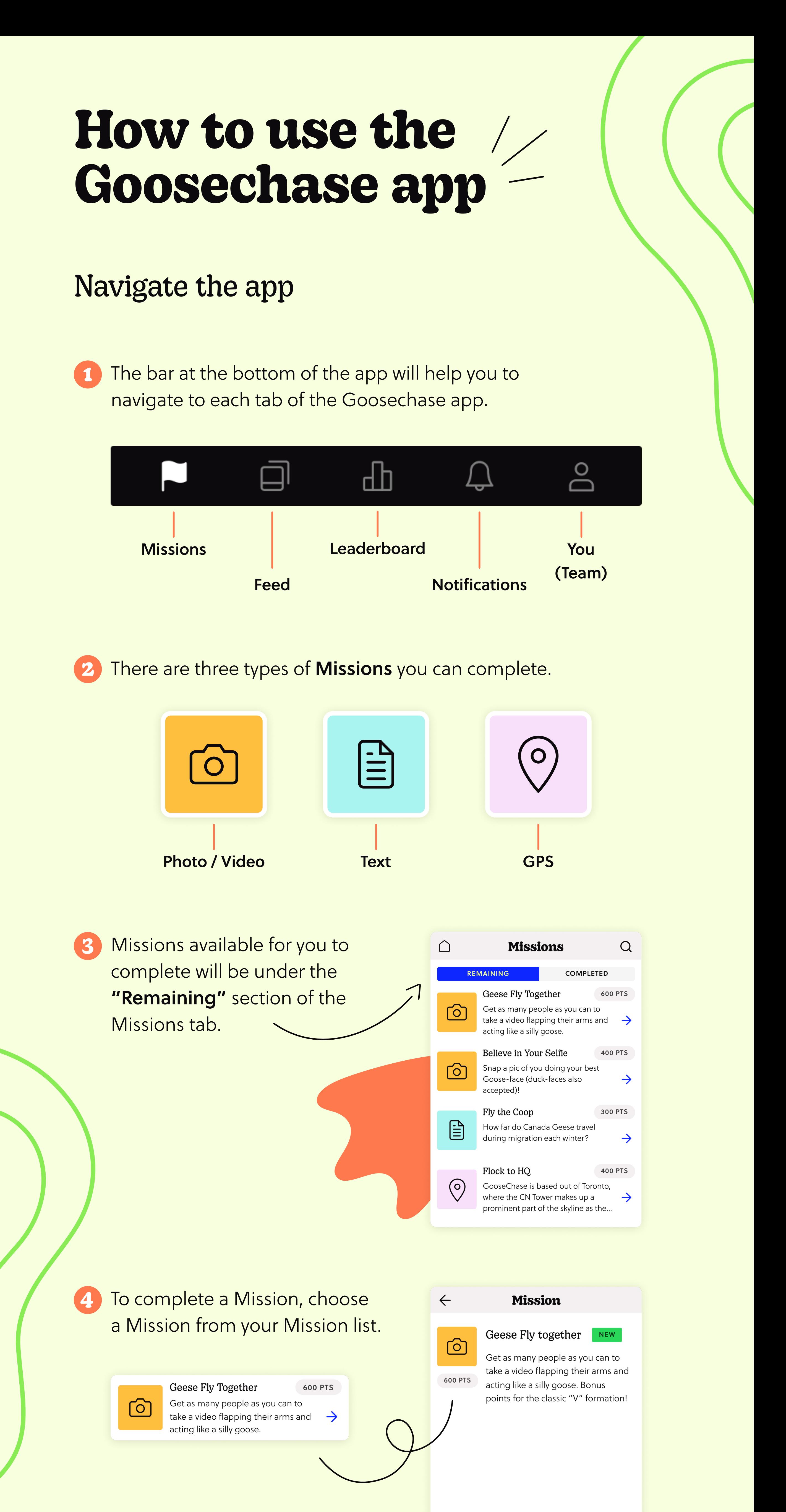

## Watch the action!

Submissions for some Missions may be hidden in the submission feed. This is determined by the creator of your Experience.

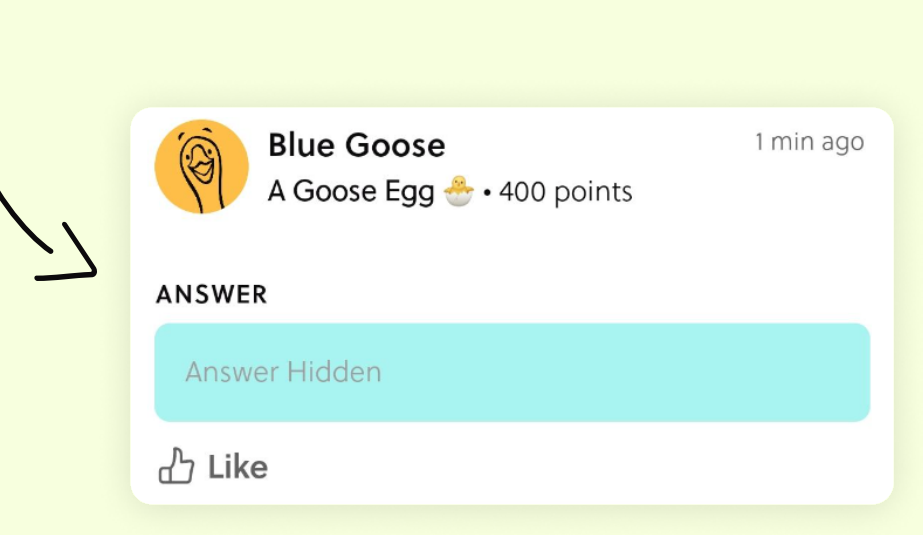

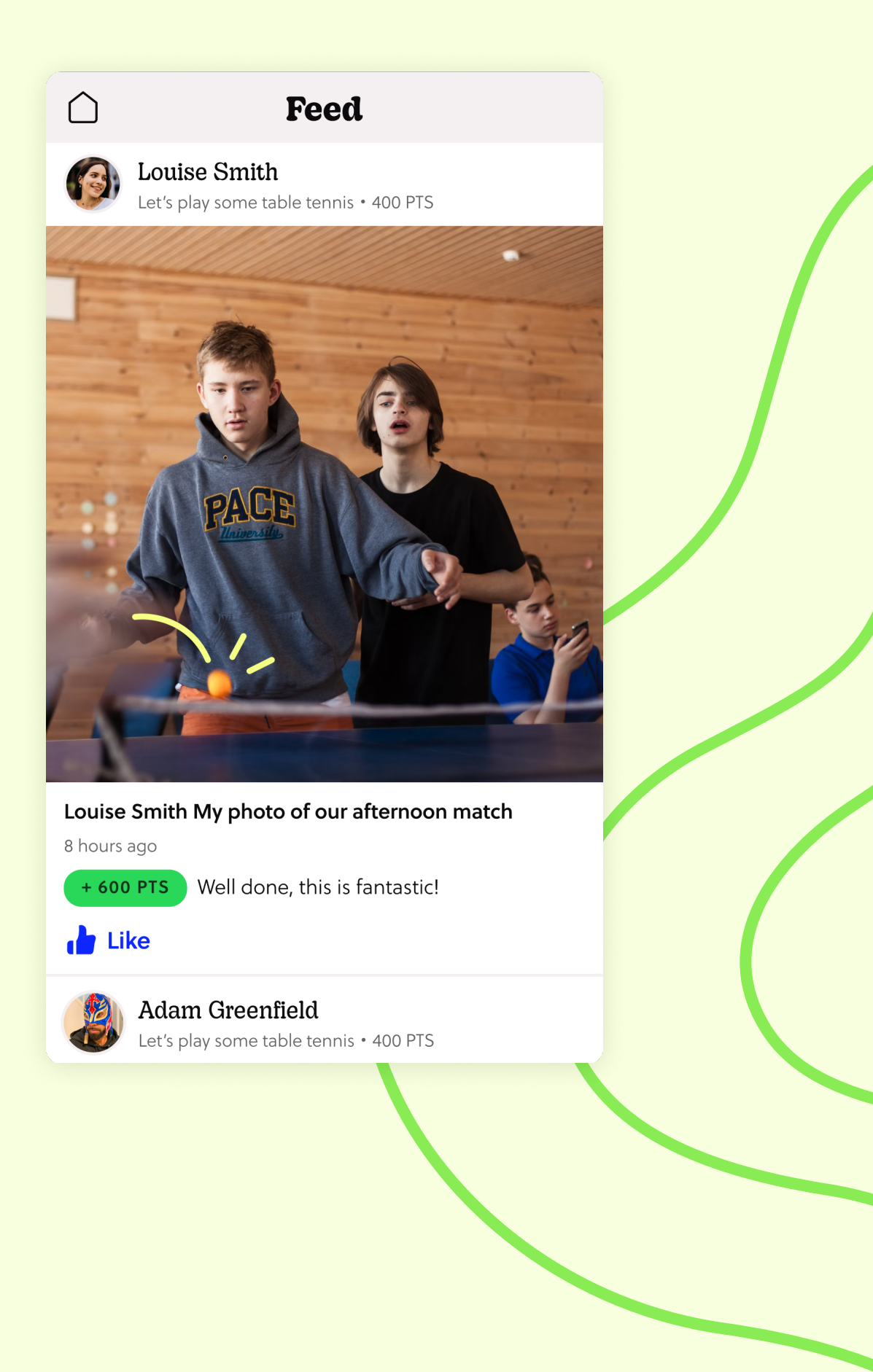

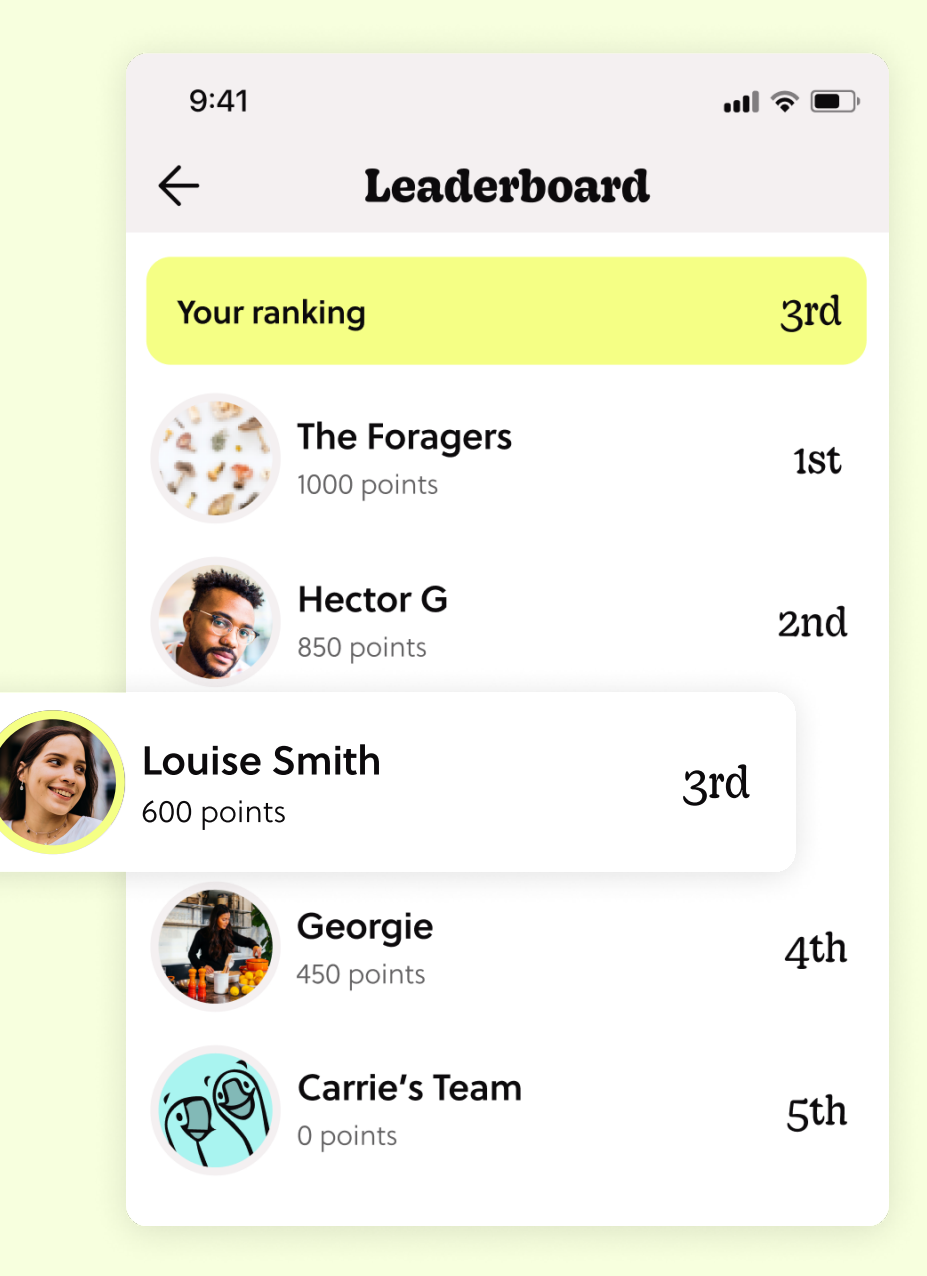

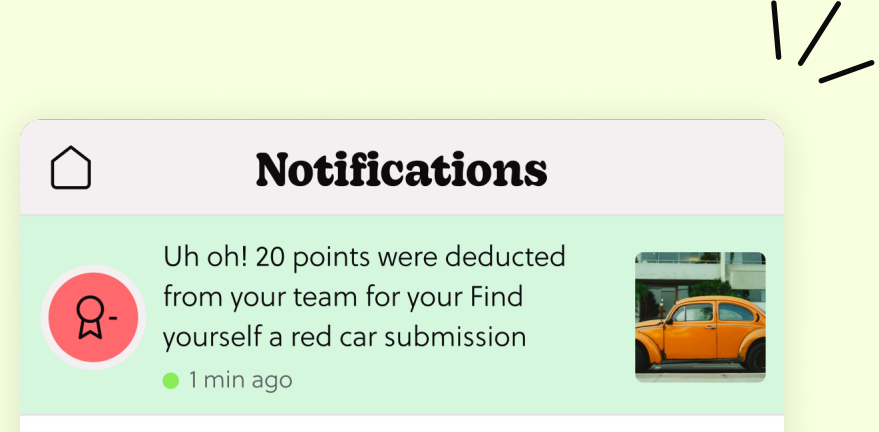

Once you successfully complete a Mission, your points will be added to your score immediately and your leaderboard ranking will be updated.

Any bonus points awarded or removed by the creators of the Experience may be adjusted at a later time.

> All notifications regarding points awarded, deducted, likes and messages will be on your notifications tab.

Yay! You received 100 bonus  $\odot$ points for your A Goose Egg  $\bullet$  $\beta$ + submission 1 min ago You received a bonus of 20 points  $Q+$ 1 min ago